2024/04/28 05:19 1/1 Changes in Crew Panel

## **Changes in Crew Panel**

We have introduced the following changes in the Crew Panel.

- 1. Filtering in Crew Panel
- 2. Additions to Crew tiles
- 3. Deleting draft for one user

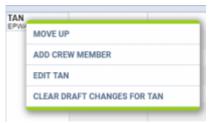

Option to clear draft for crewmember

It is possible to clear draft for one Crewmember.

In order to do it:

- 1. right-click with your mouse on Crew code
- 2. select 'CLEAR DRAFT CHANGES FOR ...' from the list
- 3. ARE YOU SURE? YES NO option will display
- 4. click 'YES' or 'NO' button for relevant action

IMPORTANT! Selecting 'YES' will remove all the planned duties.

4. Displaying Simulator flights

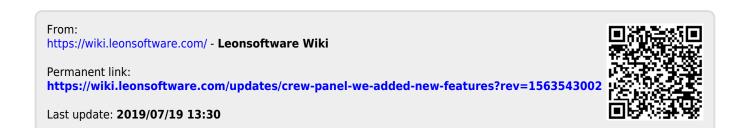